# **Протокол маршрутизации BGP4 Порядок выполнения работы на эмуляторе GNS3** (12/04/2023)

## **1. Построение топологии и настройка ПК и маршрутизаторов**

Построим топологию сети из 4-х роутеров cisco 3745, подключив к ним 4 виртуальных хоста (рис.1,2).

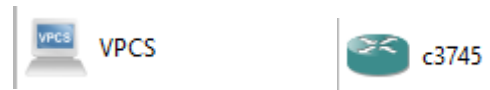

Рисунок 1 – элементы для построения топологии.

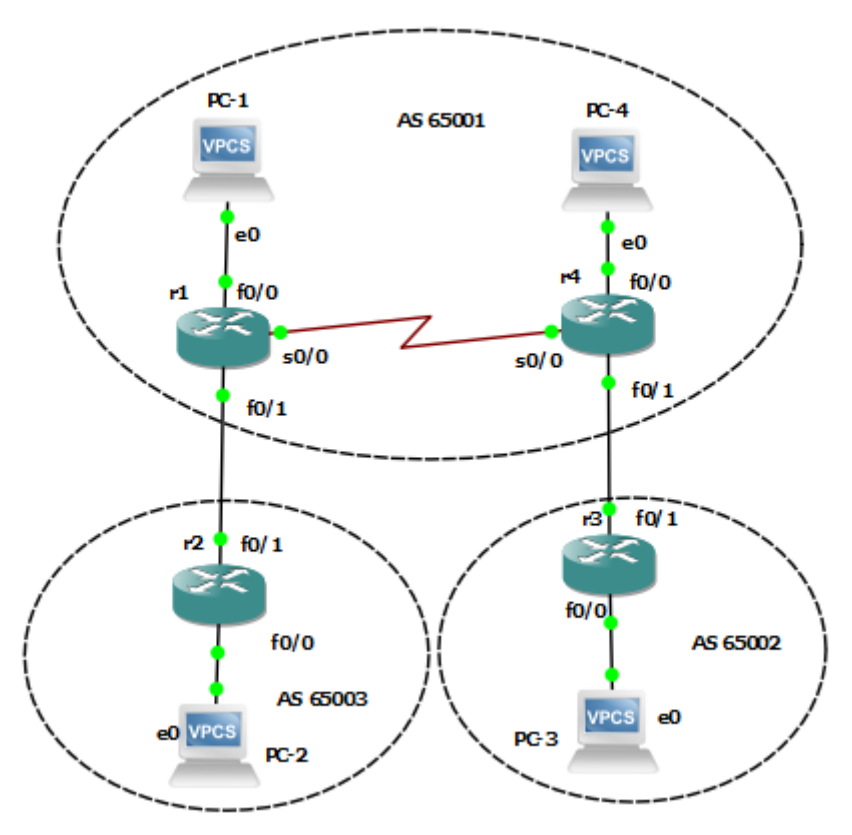

Рисунок 2 – Топология сети.

Чтобы соединить маршрутизаторы R1 и R4, нужно добавить serial порты. Выполняется это следующим образом: в меню конфигурации роутера, в разделе порты, добавляем модуль WIC:

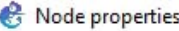

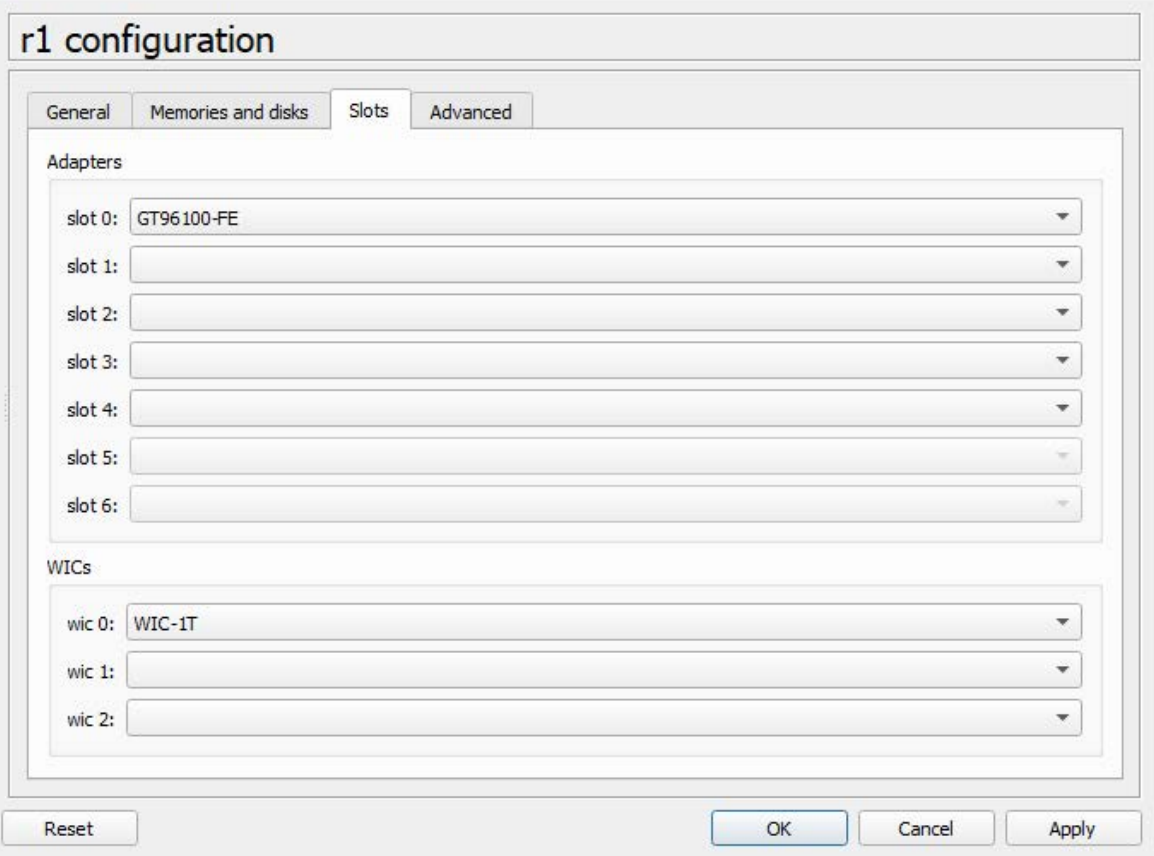

После этого станет доступен serial-порт.

Далее нужно настроить хосты, и в GNS3 есть специальная программа - Virtual PC Simulator, которая позволяет имитировать легкий ПК с поддержкой DHCP и ping. Он потребляет всего 2 МБ оперативной памяти на экземпляр и не требует дополнительного образа. Узел VPCS по умолчанию включен в GNS3. Никакой дополнительной настройки не требуется. Устанавливаем ip адрес, маску и шлюз на первом хосте:

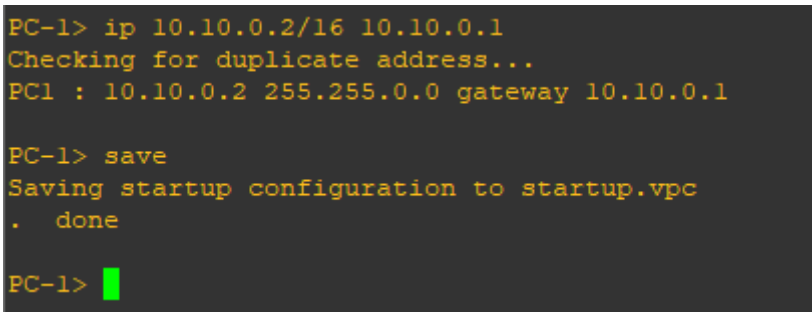

Рисунок 4 – Команда настройки соединения.

Команда show позволяет посмотреть установленное соединение:

 $\overline{\mathbf{z}}$ 

 $\times$ 

Рисунок 3 – Добавление модуля WIC.

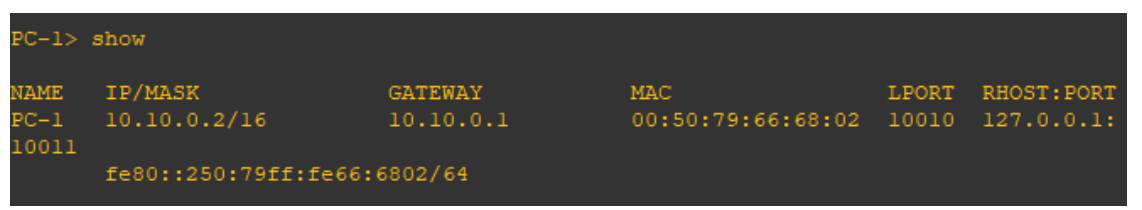

Рисунок 5 – Результат команды show.

Аналогично настраиваются остальные ПК. Теперь нужно настроить роутеры. Запускаем, заходим через консоль, входим в привилегированный режим командой enable, и начинаем конфигурацию командой configurate terminal, сокращенно conf t. На примере маршрутизатора R1: - int fa0/0 выбираем интерфейс FastEthernet0/0; - ip address 10.10.0.1 255.255.0.0 устанавливаем ip адрес и маску согласно топологии; - no shutdown – включаем интерфейс. Таким образом был настроем интерфейс FastEthernet0/0, аналогичным образом настраиваются все последующие интерфейсы.

```
rl#enable
rl#conf t
Enter configuration commands, one per line. End with CNTL/2.
rl (config)#
rl(config)#int fa0/0
rl(config-if)#ip address 10.10.0.1 255.255.0.0
r1(config-if)#no sh
rl(config-if)#exit
rl(config)#int fa0/1
r1(config-if)#ip address 10.20.0.1 255.255.0.0
rl(config-if)#no sh
rl(config-if)#exit
rl(config)#int ser0/0
rl(config-if)#ip address 192.168.100.1 255.255.255.252
rl(config-if)#no sh
rl(config-if)#exit
rl (config)#do wr
Building configuration...
[OK]rl(config)#exit
-14
```
Рисунок 6 – команды для настройки интерфейсов.

Командой *show ip int brief* проверяем настроенные порты. После настройки кажого роутера все порты должны перейти в состояние *up*:

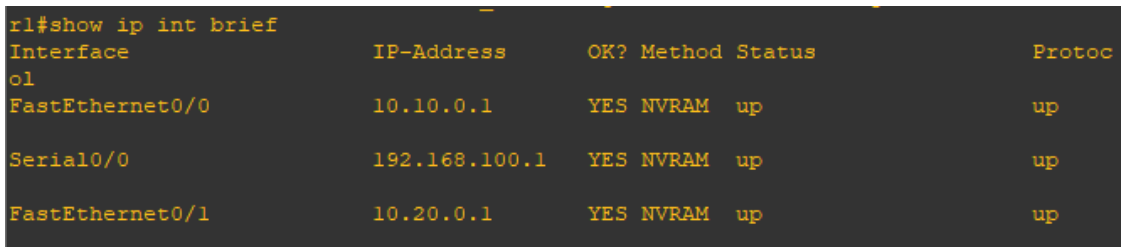

### Рисунок 7 – Вывод интерфейсов роутера 1.

| r2#show ip int brief |            |                   |          |
|----------------------|------------|-------------------|----------|
| Interface            | IP-Address | OK? Method Status | Protocol |
| FastEthernet0/0      | 10.30.0.1  | YES NVRAM up      | up.      |
| FastEthernet0/1      | 10.20.0.2  | YES NVRAM up      | up.      |
| $-24$                |            |                   |          |

Рисунок 8 – Вывод интерфейсов роутера 2.

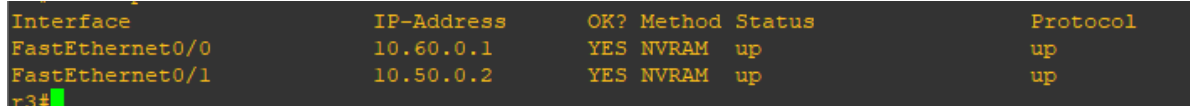

### Рисунок 9 – Вывод интерфейсов роутера 3.

| r4#show ip int brief                                 |               |                   |           |
|------------------------------------------------------|---------------|-------------------|-----------|
| Interface                                            | IP-Address    | OK? Method Status | Protocol  |
| FastEthernet0/0                                      | 10.40.0.1     | YES NVRAM up      | <b>up</b> |
| Serial0/0                                            | 192.168.100.2 | YES NVRAM up      | up        |
| FastEthernet0/1<br><b>Contract Contract Contract</b> | 10.50.0.1     | YES NVRAM up      | up.       |

Рисунок 10 – Вывод интерфейсов роутера 4.

После настройки всех хостов и маршрутизаторов, переходим к выполнению работы по настройке BGP-4.

### **2. Настройка BGP4**

Для начальной настройки BGP выполним следующую последовательность команд (пароль авторизации BGP: между R1 и R2 – bgppass1, между R1 и R4 – bgppass0, между R4 и R3 – bgppass2):

```
R1:
r1#conf t
r1(config)#ip route 10.50.0.0 255.255.0.0 192.168.100.2 
r1(config)#router bgp 65001 
r1(config-router)#no synchronization 
r1(config-router)# network 10.10.0.0 mask 255.255.0.0 
r1(config-router)# network 10.40.0.0 mask 255.255.0.0 
r1(config-router)# neighbor 10.20.0.2 remote-as 65003 
r1(config-router)# neighbor 10.20.0.2 password 0 bgppass1 
r1(config-router)# neighbor 192.168.100.2 remote-as 65001
```
**r1(config-router)#** neighbor 192.168.100.2 password 0 bgppass0

```
r1(config-router)# no auto-summary
```

```
R2r2#conf t 
r2(config)#router bgp 65003 
r2(config-router)# no synchronization 
r2(config-router)# network 10.30.0.0 mask 255.255.0.0 
r2(config-router)# neighbor 10.20.0.1 remote-as 65001 
r2(config-router)# neighbor 10.20.0.1 password 0 bgppass1 
r2(config-router)# no auto-summary
```
#### $R3$ :

```
r3#conf t 
r3(config)#router bgp 65002 
r3(config-router)# no synchronization 
r3(config-router)# network 10.60.0.0 mask 255.255.0.0 
r3(config-router)# neighbor 10.50.0.1 remote-as 65001
r3(config-router)# neighbor 10.50.0.1 password 0 bgppass2
```
#### $R4$

```
r4#conf t 
    r4(config)#ip route 10.20.0.0 255.255.0.0 192.168.100.1 
    r4(config)#router bgp 65001 
    r4(config-router)#no synchronization 
    r4(config-router)# network 10.40.0.0 mask 255.255.0.0 
    r4(config-router)# network 10.10.0.0 mask 255.255.0.0 
    r4(config-router)# neighbor 10.50.0.2 remote-as 65002 
    r4(config-router)# neighbor 10.50.0.2 password 0 bgppass2
    r4(config-router)# neighbor 192.168.100.1 remote-as 65001 
    r4(config-router)# neighbor 192.168.100.1 password 0 
bgppass0
```
**r4(config-router)#** no auto-summary

В случае если настройки BGP на роутере правильные, результаты команды show ip bgp будут соответствовать перечисленным ниже:

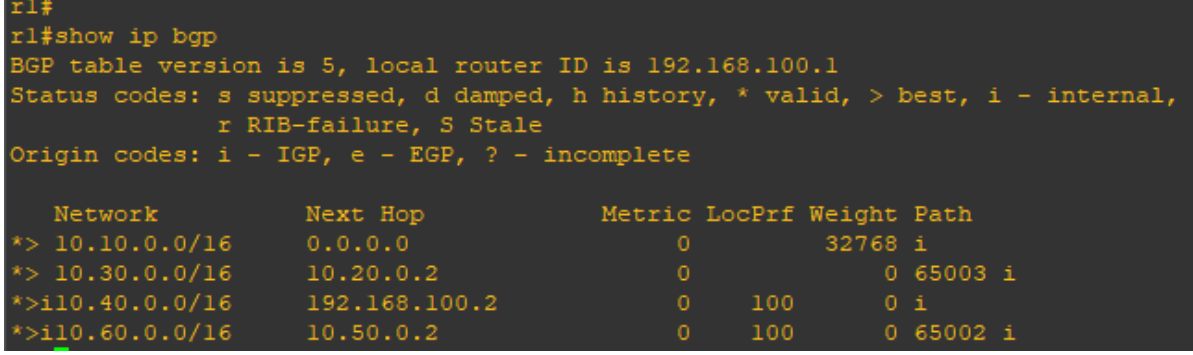

Рисунок 11 – Вывод таблицы маршрутизации роутера 1.

\* Local Preference действует в пределах AS и равен 100 по умолчанию на маршрутах, полученных по eBGP.

| BGP table version is 5, local router ID is 10.30.0.1<br>Status codes: s suppressed, d damped, h history, * valid, > best, i - internal,<br>r RIB-failure, S Stale<br>Origin codes: $i - IGP$ , e - EGP, ? - incomplete<br>Network<br>Next Hop<br>Metric LocPrf Weight Path<br>$\ket*$ 10.10.0.0/16<br>10.20.0.1<br>$0.65001$ i<br>$\circ$<br>$\ket{*}$ 10.30.0.0/16<br>0.0.0.0<br>$\circ$<br>32768 i<br>$\ket{*}$ 10.40.0.0/16<br>10.20.0.1<br>$0.65001$ i<br>$\ket{*}$ 10.60.0.0/16<br>0 65001 65002 i<br>10.20.0.1 | r2#show ip bqp |  |  |  |
|----------------------------------------------------------------------------------------------------|----------------|--|--|--|
|                                                                                                    |                |  |  |  |
|                                                                                                    |                |  |  |  |
|                                                                                                    |                |  |  |  |
|                                                                                                    |                |  |  |  |
|                                                                                                    |                |  |  |  |
|                                                                                                    |                |  |  |  |
|                                                                                                    |                |  |  |  |
|                                                                                                    |                |  |  |  |

Рисунок 12 – Вывод таблицы маршрутизации роутера 2.

\*Weight по умолчанию 32768 на непосредственно подключенных сетях, на маршрутах, полученных по eBGP, равно 0.

| r3#show ip bqp         |                                                                                 |                           |         |                 |  |  |  |  |
|------------------------|---------------------------------------------------------------------------------|---------------------------|---------|-----------------|--|--|--|--|
|                        | BGP table version is 5, local router ID is 10.60.0.1                            |                           |         |                 |  |  |  |  |
|                        | Status codes: s suppressed, d damped, h history, * valid, > best, i - internal, |                           |         |                 |  |  |  |  |
|                        | r RIB-failure, S Stale                                                          |                           |         |                 |  |  |  |  |
|                        | Origin codes: $i - IGP$ , e - EGP, ? - incomplete                               |                           |         |                 |  |  |  |  |
|                        |                                                                                 |                           |         |                 |  |  |  |  |
| Network                | Next Hop                                                                        | Metric LocPrf Weight Path |         |                 |  |  |  |  |
| $*$ > 10.10.0.0/16     | 10.50.0.1                                                                       |                           |         | $0.65001$ i     |  |  |  |  |
| $*$ > 10.30.0.0/16     | 10.50.0.1                                                                       |                           |         | 0 65001 65003 i |  |  |  |  |
| $\approx$ 10.40.0.0/16 | 10.50.0.1                                                                       | $^{\circ}$                |         | 0 65001 i       |  |  |  |  |
| $*$ > 10.60.0.0/16     | 0.0.0.0                                                                         | 0                         | 32768 i |                 |  |  |  |  |

Рисунок 13 – Вывод таблицы маршрутизации роутера 3.

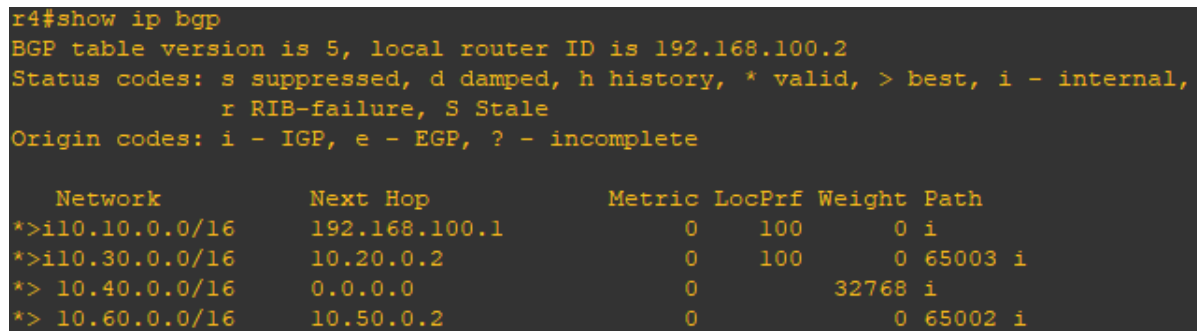

Рисунок 14 – Вывод таблицы маршрутизации роутера 4.

Для получения дополнительной информации о роутерах можно также использовать команду Show IP BGP Neighbors и Show IP BGP Summary.

*Примечание: в данной работе эти команды были опущены, по причине избыточной и несистематизированной информацией. В методичке же можно найти комментарии к выводам этих команд.*

Добавим на R2 псевдомаршрут к сети 172.16.22.0. Настроим перераспределение статических маршрутов на R2 в BGP с метрикой (атрибут  $MED) = 500$ :

 $R2$ : **r2#**conf t **r2(config)#**ip route 172.16.22.0 255.255.255.128 Null0 **r2(config)#**router bgp 65003 **r2(config-router)#**redistribute static metric 500

В результате в таблицах маршрутизации BGP появится новая запись, которую можно посмотреть с помощью команды Show IP BGP:

| rl#show ip bgp                                                                                            |          |                           |     |         |             |  |  |
|----------------------------------------------------------------------------------------------------|----------|---------------------------|-----|---------|-------------|--|--|
| BGP table version is 6, local router ID is 192.168.100.1                                                  |          |                           |     |         |             |  |  |
| Status codes: s suppressed, d damped, h history, * valid, > best, i - internal,<br>r RIB-failure, S Stale |          |                           |     |         |             |  |  |
| Origin codes: $i - IGP$ , e - EGP, ? - incomplete                                                         |          |                           |     |         |             |  |  |
| Network                                                                                                   | Next Hop | Metric LocPrf Weight Path |     |         |             |  |  |
| $\star$ 10.10.0.0/16 0.0.0.0                                                                              |          | 0                         |     | 32768 i |             |  |  |
| $*$ 10.30.0.0/16 10.20.0.2                                                                                |          | $\mathbf{0}$              |     |         | $0.65003$ i |  |  |
| $*$ >i10.40.0.0/16 192.168.100.2                                                                          |          | $\circ$                   | 100 | 0 i     |             |  |  |
| $*$ >i10.60.0.0/16 10.50.0.2                                                                              |          | $\circ$                   |     | 100     | $0.65002$ i |  |  |
| $\ast$ 172.16.22.0/25 10.20.0.2                                                                           |          | 500                       |     |         | $0.65003$ ? |  |  |

Рисунок 15 – Вывод команды show ip bgp роутера 1.

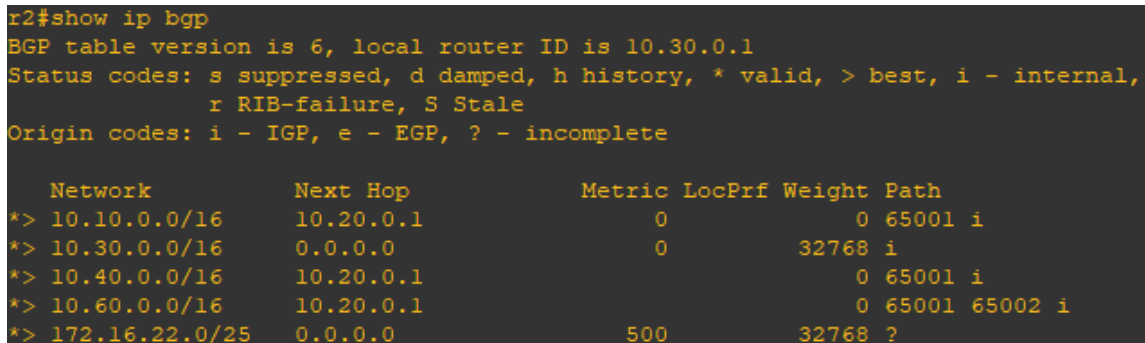

Рисунок 16 – Вывод команды show ip bgp роутера 2.

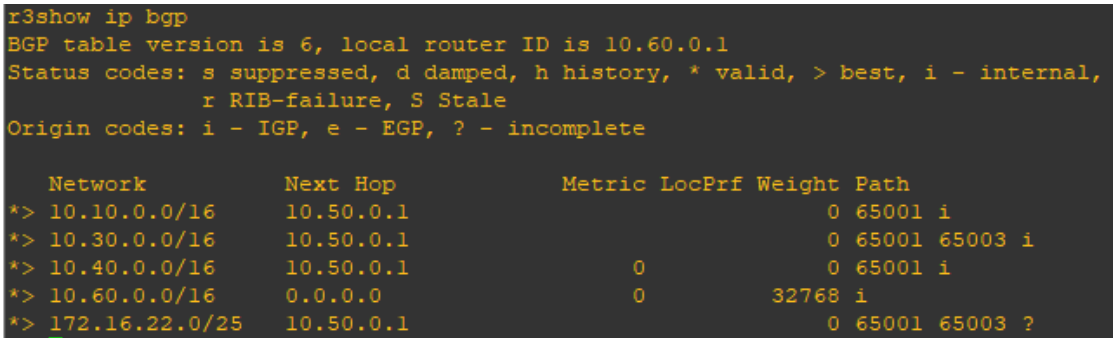

Рисунок 17 – Вывод команды show ip bgp роутера 3.

\*MED'ы передаются на соседнюю AS, но не передаются за ее пределы (вернее, при

передаче за пределы системы, получившей MED, это значение обнуляется).

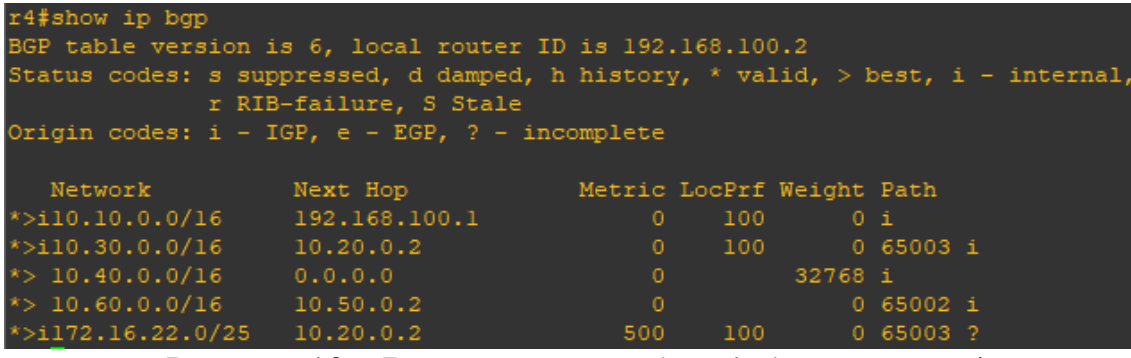

Рисунок 18 – Вывод команды show ip bgp роутера 4.

Существует два способа настройки Local Preference:

1) Установить Local Preference как значение по умолчанию для данного

процесса BGP. Для этого на роутере R1 выполним следующие команды:

```
R1:
r1#conf t
r1(config)#router bgp 65001 
r1(config-router)#bgp default local-preference 150
```
2) Установить Local Preference c помощью Route Map. Для этого на роутере R4 выполним следующие команды (также на R4 параллельно Local Preference устанавливается атрибут локальный для роутера R4 Weight):

```
R4:
r4#conf t 
r4(config)#ip as-path access-list 1 permit ^65002$ 
r4(config)#route-map from_r3 permit 10 
r4(config-route-map)#match as-path 1 
r4(config-route-map)#set weight 2000 
r4(config-route-map)#set local-preference 250 
r4(config-route-map)#exit 
r4(config)#router bgp 65001 
r4(config-router)#neighbor 10.50.0.2 route-map from_r3 in
```
 $*$  На роутере R4 всем маршрутам (входящим), пришедшим от R3 (AS\_PATH = 65002), устанавливаются атрибуты Weight и Local Preference. Запомните: Route Map не работают и не предназначены для обработки входящих маршрутов с командой Match IP Address Access\_List\_Number!!!

На роутере R4 выполним команду Show IP BGP Regexp ^65002\$.

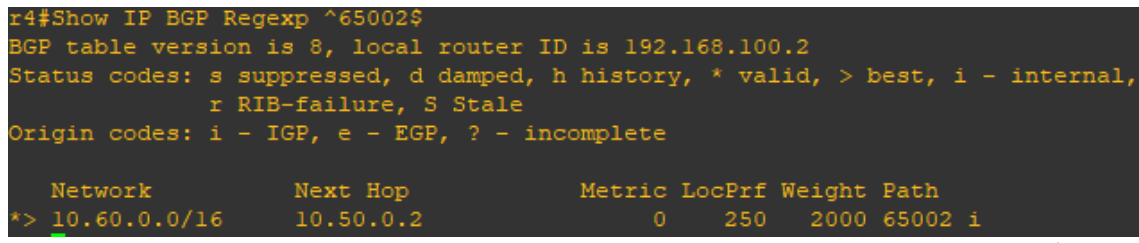

```
Рисунок 19 – Результат команды Show IP BGP Regexp ^65002$.
```
Для ускорения принятия изменений на роутерах R1 и R4 выполним команду Clear ip bgp \* на каждом из них. В результате в таблицах маршрутизации BGP на R1 и R4 поменяются некоторые записи (Weight работает только на локальном роутере, Local Preference только в своей AS, поэтому таблицы BGP на R2 и R3 остаются без изменений).

| rl#show ip bgp<br>BGP table version is 10, local router ID is 192.168.100.1        |                        |                           |         |             |  |
|------------------------------------------------------------------------------------|------------------------|---------------------------|---------|-------------|--|
| Status codes: s suppressed, d damped, h history, * valid, > best, $i - internal$ , |                        |                           |         |             |  |
|                                                                                    | r RIB-failure, S Stale |                           |         |             |  |
| Origin codes: $i - IGP$ , e - EGP, ? - incomplete                                  |                        |                           |         |             |  |
|                                                                                    |                        |                           |         |             |  |
| Network                                                                            | Next Hop               | Metric LocPrf Weight Path |         |             |  |
| *> $10.10.0.0/16$ 0.0.0.0                                                          |                        | $\mathbf{0}$              | 32768 i |             |  |
| *> $10.30.0.0/16$ $10.20.0.2$                                                      |                        | $\circ$                   |         | 0 65003 i   |  |
| *>il0.40.0.0/16                                                                    | 192.168.100.2          | $\circ$                   | 100     | 0 i         |  |
| $*$ >i10.60.0.0/16 10.50.0.2                                                       |                        | $\circ$                   |         | 0 65002 i   |  |
| $\ast$ > 172.16.22.0/25                                                            | 10.20.0.2              | 500                       |         | $0.65003$ ? |  |

Рисунок 20 – Обновлённая таблица маршрутизации роутера 1.

 $*$  На роутере R4 всем маршрутам (входящим), пришедшим от R3 (AS PATH = 65002), устанавливается атрибут Local Preference, равный 250.

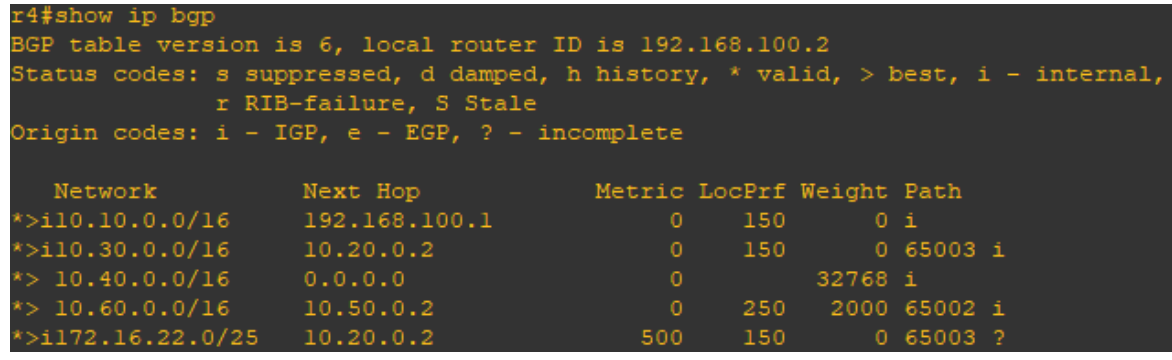

Рисунок 21 – Обновлённая таблица маршрутизации роутера 4.

\* На роутере R1 всем маршрутам устанавливается атрибут Local Preference, равный 150, на роутере R4 всем маршрутам (входящим), пришедшим от R3, устанавливаются атрибуты Weight, равные 2000.

Есть второй способ установки атрибута Weight – указать в команде Neighbor значение атрибута Weight для маршрутов, приходящих от данного «соседа». На роутере R3 всем маршрутам (входящим), пришедшим от R4, устанавливаются атрибуты Weight. Для этого выполним команды:

```
R3
```

```
r3#conf t
r3(config)#router bgp 65002 
r3(config-router)#neighbor 10.50.0.1 weight 3000
```
Для ускорения принятия изменений выполним команду Clear IP BGP 10.50.0.1 на роутере R3.

В результате в таблице маршрутизации BGP на R3 поменяется атрибут Weight у маршрутов, полученных от R4:

| r3#show ip bgp                |                                                       |                                                                                 |         |                    |  |  |  |  |
|-------------------------------|-------------------------------------------------------|---------------------------------------------------------------------------------|---------|--------------------|--|--|--|--|
|                               | BGP table version is 36, local router ID is 10.60.0.1 |                                                                                 |         |                    |  |  |  |  |
|                               |                                                       | Status codes: s suppressed, d damped, h history, * valid, > best, i - internal, |         |                    |  |  |  |  |
|                               | r RIB-failure, S Stale                                |                                                                                 |         |                    |  |  |  |  |
|                               | Origin codes: $i - IGP$ , e - EGP, ? - incomplete     |                                                                                 |         |                    |  |  |  |  |
|                               |                                                       |                                                                                 |         |                    |  |  |  |  |
| Network                       | Next Hop                                              | Metric LocPrf Weight Path                                                       |         |                    |  |  |  |  |
| $*$ > 10.10.0.0/16            | 10.50.0.1                                             |                                                                                 |         | 3000 65001 i       |  |  |  |  |
| $*$ > 10.30.0.0/16            | 10.50.0.1                                             |                                                                                 |         | 3000 65001 65003 i |  |  |  |  |
| $*$ > 10.40.0.0/16            | 10.50.0.1                                             | $\circ$                                                                         |         | 3000 65001 i       |  |  |  |  |
| $*$ 10.60.0.0/16 0.0.0.0      |                                                       | $\circ$                                                                         | 32768 i |                    |  |  |  |  |
| *> $172.16.22.0/25$ 10.50.0.1 |                                                       |                                                                                 |         | 3000 65001 65003 ? |  |  |  |  |
|                               |                                                       |                                                                                 |         |                    |  |  |  |  |

Рисунок 22 – Обновлённая таблица маршрутизации роутера 3.

Атрибут MED можно устанавливать не только на перераспределяемые статические маршруты, но и на остальные маршруты с помощью Route Map. Установим на маршрут 10.60.0.0 на R3 MED = 22:

```
R3:
r3#conf t
r3(config)#access-list 1 permit 10.60.0.0 0.0.255.255 
r3(config)#route-map to_r4 
r3(config-route-map)#match ip address 1 
r3(config-route-map)#set metric 22 
r3(config-route-map)#exit 
r3(config)#router bgp 65002
r3(config-router)#neighbor 10.50.0.1 route-map to_r4 out
```
Для сравнения настроим на R3 перераспределение статических маршрутов с MED =  $122$ :

```
R3:
r3#conf t 
r3(config)#ip route 172.28.22.0 255.255.255.128 Null0 
r3(config)#router bgp 65002 
r3(config-router)#redistribute static metric 122
r3(config-router)#exit
```
*Примечание: на этом этапе методичка говорит нам что теперь маршрут появится в таблицах маршрутизации на других роутерах, но это не происходит. Поэтому продолжаем прописывать часть команд из следующего шага. Таким образом можно будет продолжить работу дальше.*

```
R3:
r3(config)#router bgp 65002 
r3(config-router)#neighbor 10.50.0.1 sendcommunity 
r3(config-router)#exit 
r3(config)#access-list 2 permit 172.28.22.0 0.0.0.128 
r3(config)#route-map to_r4 permit 20 
r3(config-route-map)#match ip address 2
```
Теперь маршрут станет виден другим роутерам. Для ускорения clear ip bgp \* на r3:

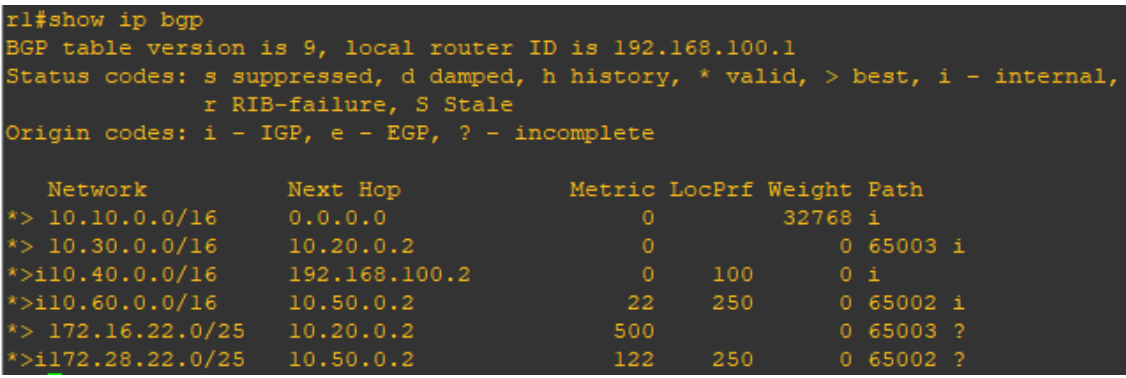

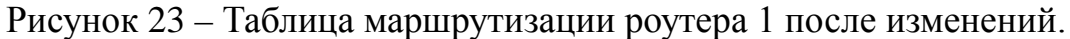

| r2show ip bgp<br>BGP table version is 15, local router ID is 10.30.0.1<br>Status codes: s suppressed, d damped, h history, * valid, > best, i - internal,<br>r RIB-failure, S Stale<br>Origin codes: i - IGP, e - EGP, ? - incomplete |          |                           |         |                 |  |  |
|----------------------------------------------------------------------------------------------------|----------|---------------------------|---------|-----------------|--|--|
| Network                                                                                                    | Next Hop | Metric LocPrf Weight Path |         |                 |  |  |
| $*$ 10.10.0.0/16 10.20.0.1                                                                                                    |          | $\Omega$                  |         | $0.65001$ i     |  |  |
| $*$ 10.30.0.0/16 0.0.0.0                                                                                                    |          | $\circ$                   | 32768 i |                 |  |  |
| $*$ 10.40.0.0/16 10.20.0.1                                                                                                    |          |                           |         | $0.65001$ i     |  |  |
| $*$ 10.60.0.0/16 10.20.0.1                                                                                                    |          |                           |         | 0 65001 65002 i |  |  |
| *> 172.16.22.0/25  0.0.0.0                                                                                                    |          | 500                       | 32768 ? |                 |  |  |
| *> $172.28.22.0/25$ 10.20.0.1                                                                                                    |          |                           |         | 0 65001 65002 ? |  |  |

Рисунок 24 – Таблица маршрутизации роутера 2 после изменений.

| r3#show ip bgp                                                                                            |           |                           |         |              |                    |  |
|----------------------------------------------------------------------------------------------------|-----------|---------------------------|---------|--------------|--------------------|--|
| BGP table version is 7, local router ID is 10.60.0.1                                                      |           |                           |         |              |                    |  |
| Status codes: s suppressed, d damped, h history, * valid, > best, i - internal,<br>r RIB-failure, S Stale |           |                           |         |              |                    |  |
| Origin codes: $i - IGP$ , $e - EGP$ , $? - incomplete$                                                    |           |                           |         |              |                    |  |
| Network                                                                                                   | Next Hop  | Metric LocPrf Weight Path |         |              |                    |  |
| $\ket*$ 10.10.0.0/16                                                                                      | 10.50.0.1 |                           |         | 3000 65001 i |                    |  |
| $\ket{*}$ 10.30.0.0/16 10.50.0.1                                                                          |           |                           |         |              | 3000 65001 65003 i |  |
| $\ket{*}$ 10.40.0.0/16 10.50.0.1                                                                          |           | $\circ$                   |         | 3000 65001 i |                    |  |
| $\ket{*}$ 10.60.0.0/16 0.0.0.0                                                                            |           | $\circ$                   | 32768 i |              |                    |  |
| $\star$ 172.16.22.0/25 10.50.0.1                                                                          |           |                           |         |              | 3000 65001 65003 ? |  |
| $*$ 172.28.22.0/25 0.0.0.0                                                                                |           | 122                       | 32768 ? |              |                    |  |

Рисунок 25 – Таблица маршрутизации роутера 3 после изменений.

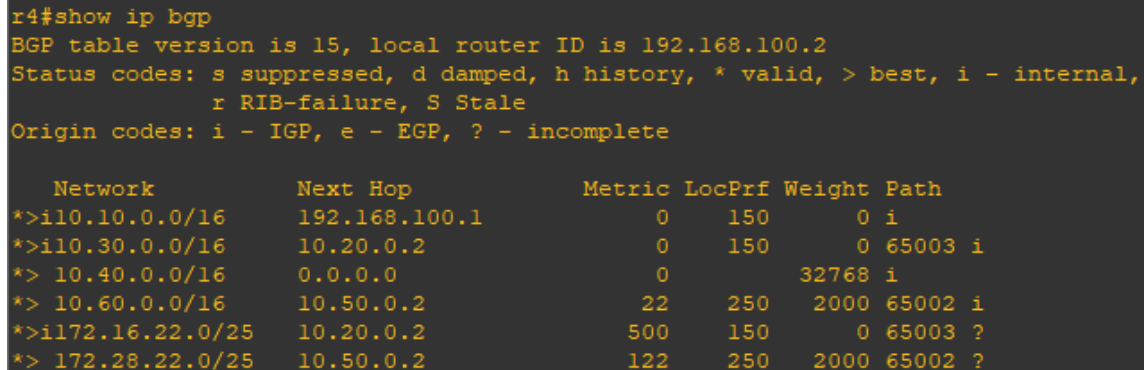

Рисунок 26 – Таблица маршрутизации роутера 4 после изменений.

Допустим, мы не хотим, чтобы R4 распространял маршрут о сети 172.28.22.0, полученный от R3. Для этого мы устанавливаем нужный атрибут Community на R3 (дописываем еще одно правило в Route Map с именем to  $r4$ :

 $R3$ : **r3(config)#**route-map to\_r4 permit 20 **r3(config-route-map)#**match ip address 2 **r3(config-route-map)#**set community no-advertise

Теперь все маршруты, отправляемые к R4, проходят следующую обработку:

1) начинаем с Route Map to\_r4 10, в данном Route Map указано маршруту 10.60.0.0 установить MED = 22. Поскольку сеть 172.28.22.0 не попадает под этот Route Map, то идем на шаг 2;

2) в Route Map to\_r4 20 маршруту 172.28.22.0 устанавливается Community No Adverse;

3) все остальные маршруты отбрасываются.

Для ускорения принятия изменений выполним команды Clear IP BGP \* на роутерах R1 и R4. В результате из таблиц маршрутизации BGP R1 и R2 удалится запись о маршруте 172.28.22.0, а на R4 в описании маршрута 172.28.22.0 будет указан атрибут Community:

| rl#show ip bqp           |                                                                                 |                           |               |             |  |
|--------------------------|---------------------------------------------------------------------------------|---------------------------|---------------|-------------|--|
|                          | BGP table version is 12, local router ID is 192.168.100.1                       |                           |               |             |  |
|                          | Status codes: s suppressed, d damped, h history, * valid, > best, i - internal, |                           |               |             |  |
|                          | r RIB-failure, S Stale                                                          |                           |               |             |  |
|                          | Origin codes: $i - IGP$ , e - EGP, ? - incomplete                               |                           |               |             |  |
|                          |                                                                                 |                           |               |             |  |
| Network                  | Next Hop                                                                        | Metric LocPrf Weight Path |               |             |  |
| $\approx$ 10.10.0.0/16   | 0.0.0.0                                                                         | 0                         | 32768 i       |             |  |
| $*$ > 10.30.0.0/16       | 10.20.0.2                                                                       | $\circ$                   |               | $0.65003$ i |  |
| *>il0.40.0.0/16          | 192.168.100.2                                                                   | $\overline{0}$            | 100           | 0 i         |  |
| *>il0.60.0.0/16          | 10.50.0.2                                                                       | -22                       | 250 0 65002 i |             |  |
| $\approx 172.16.22.0/25$ | 10.20.0.2                                                                       | 500                       |               | $0.65003$ ? |  |
|                          |                                                                                 |                           |               |             |  |

Рисунок 27 – Таблица маршрутизации R1.

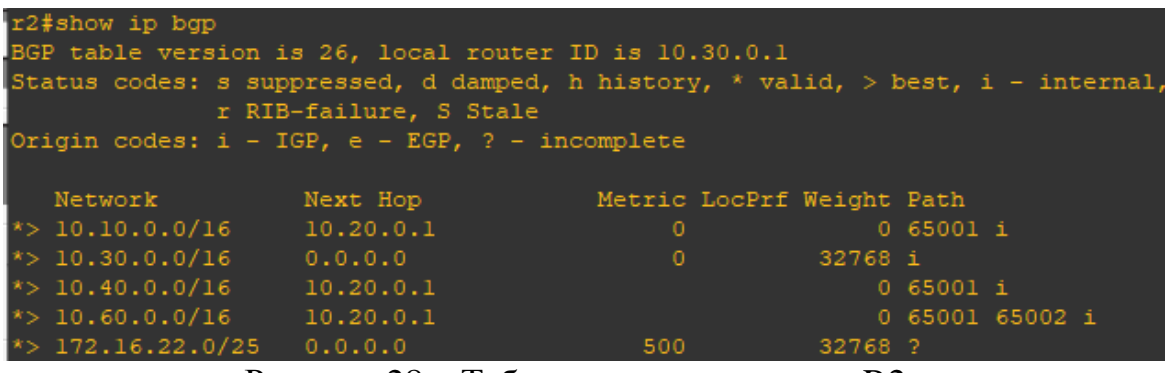

Рисунок 28 – Таблица маршрутизации R2.

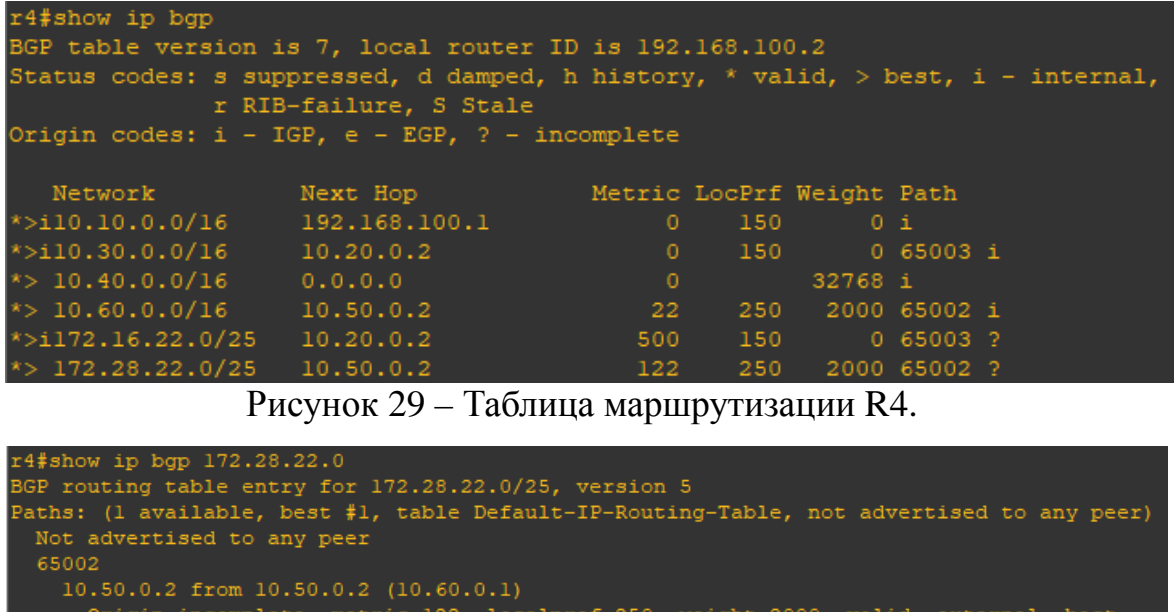

Origin incomplete, metric 122, localpref 250, weight 2000, valid, external, best Community: no-advertise

Рисунок 30 – Описание маршрута 172.28.22.0 на R4.

Допустим, мы хотим, чтобы R1 распространял только определенные маршруты к R2, для этого выполним последовательность команд на R1 (аналогичным образом можно фильтровать получаемые маршруты, только в последней команде на конце будет filter-list in):

```
r1#conf t 
r1(config)#access-list 1 permit 10.60.0.0 0.0.255.255 
r1(config)#access-list 1 permit 10.40.0.0 0.0.255.255 
r1(config)#router bgp 65001 
r1(config-router)#neighbor 10.20.0.2 distribute-list 1 out
```
\* Access-list читаются последовательно сверху вниз, сети, которые не попали ни под какую строку, отбрасываются.

*Примечание: на этом этапе в методичке также проводятся операции с sw3, в данной работе они были проигнорированы и на ход работы это никак не повлияло.*

Для ускорения принятия изменений выполним команды Clear IP BGP 10.20.0.2 на роутере R1. В результате из таблиц маршрутизации BGP R2 удалятся все записи маршрутов, не удовлетворяющие правилам фильтрации на R1:

| r2#show ip bqp<br>BGP table version is 31, local router ID is 10.30.0.1<br>Status codes: s suppressed, d damped, h history, * valid, > best, i - internal,<br>r RIB-failure, S Stale<br>Origin codes: $i - IGP$ , e - EGP, ? - incomplete |           |                           |         |           |                 |  |
|----------------------------------------------------------------------------------------------------|-----------|---------------------------|---------|-----------|-----------------|--|
|                                                                                                    |           |                           |         |           |                 |  |
| Network                                                                                                    | Next Hop  | Metric LocPrf Weight Path |         |           |                 |  |
| $*$ > 10.30.0.0/16                                                                                                    | 0.0.0.0   | $^{\circ}$                | 32768 i |           |                 |  |
| $*$ > 10.40.0.0/16                                                                                                    | 10.20.0.1 |                           |         | 0 65001 i |                 |  |
| $*$ 10.60.0.0/16 10.20.0.1                                                                                                    |           |                           |         |           | 0 65001 65002 i |  |
| $*$ > 172.16.22.0/25                                                                                                    | 0.0.0.0   | 500                       | 32768 ? |           |                 |  |

Рисунок 31 – Обновленная таблица маршрутизации R2.

\* R1 посылает R2 только маршруты о сетях 10.40.0.0 и 10.60.0.0.

Аналогично фильтрацию маршрутов можно сделать с помощью Route Map (все маршруты, не попавшие ни под какие Route Map, отбрасываются), но так, чтобы AS\_Path для маршрутов 10.40.0.0 и 10.60.0.0 был такой, как будто они прошли через AS 65222. Для этого выполним последовательность команд на R1:

```
r1#conf t
r1(config)#route-map to_r2
r1(config-route-map)#match ip address 1 
r1(config-route-map)#set as-path prepend 65222 
r1(config-route-map)#exit
```

```
r1(config)#router bgp 65001 
r1(config-router)#neighbor 10.20.0.2 route-map to_r2 out
```
Для ускорения принятия изменений выполним команды Clear IP BGP 10.20.0.2 на роутере R1. В результате в таблице маршрутизации BGP R2 у двух данных маршрутов будет новый AS\_PATH:

| r2#show ip bgp                                                                  |                        |          |                           |                       |  |
|---------------------------------------------------------------------------------|------------------------|----------|---------------------------|-----------------------|--|
| BGP table version is 35, local router ID is 10.30.0.1                           |                        |          |                           |                       |  |
| Status codes: s suppressed, d damped, h history, * valid, > best, i - internal, |                        |          |                           |                       |  |
|                                                                                 | r RIB-failure, S Stale |          |                           |                       |  |
| Origin codes: $i - IGP$ , e - EGP, ? - incomplete                               |                        |          |                           |                       |  |
|                                                                                 |                        |          |                           |                       |  |
| Network                                                                         | Next Hop               |          | Metric LocPrf Weight Path |                       |  |
| *> $10.30.0.0/16$ 0.0.0.0                                                       |                        | $\Omega$ | 32768 i                   |                       |  |
| *> $10.40.0.0/16$ 10.20.0.1                                                     |                        |          |                           | 0 65001 65222 i       |  |
| $*$ 10.60.0.0/16 10.20.0.1                                                      |                        |          |                           | 0 65001 65222 65002 i |  |
| $*$ 172 16.22 0/25 0000                                                         |                        | 500.     | $32768$ 2                 |                       |  |

Рисунок 32 – Новая таблица маршрутизации R2.

Сохраним вашу конфигурацию на всех устройствах, выполнив следующие команды:

R1: **r1#** copy running-config startup-config  $R2:$ **r2#** copy running-config startup-config R3: **r3#** copy running-config startup-config R4: **r4#** copy running-config startup-config По материалам курсовой работы, Мальцев Роман Юрьевич, бакалавр кафедры ИТАС ПНИПУ, группа КС-19-1б, 06.04.2023